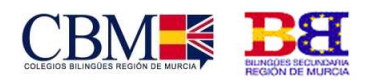

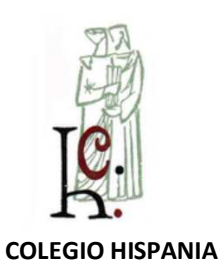

**Cod. Centro: 300001564** 

### **TUTORIAL AULA VIRTUAL**

# Contenido

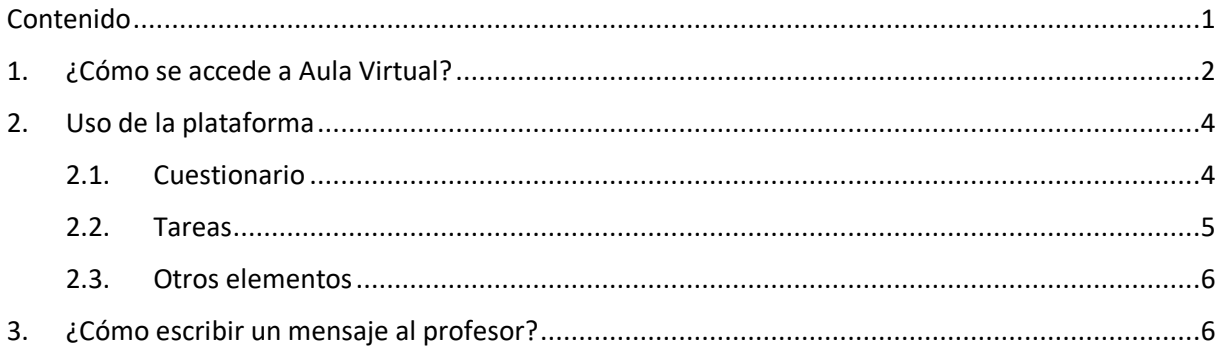

Colegio Hispania: Centro Concertado de Segundo Ciclo de E. Infantil, E. Primaria, E. Secundaria y Bachillerato.

Centro bilingüe Primaria y Secundaria. Centro Privado de Primer Ciclo de E. Infantil. Cartagena, Murcia

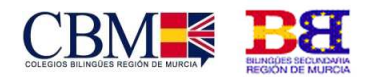

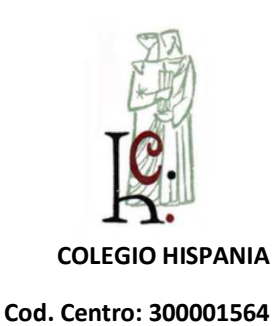

# 1. ¿Cómo se accede a Aula Virtual?

Para acceder a la plataforma Aula Virtual Moodle hay que escribir en la barra de dirección del navegador utilizado:

#### *http://aulavirtual.murciaeduca.es*

Aparecerá una página similar a la siguiente, y en la esquina superior derecha hay que pinchar "Acceder"

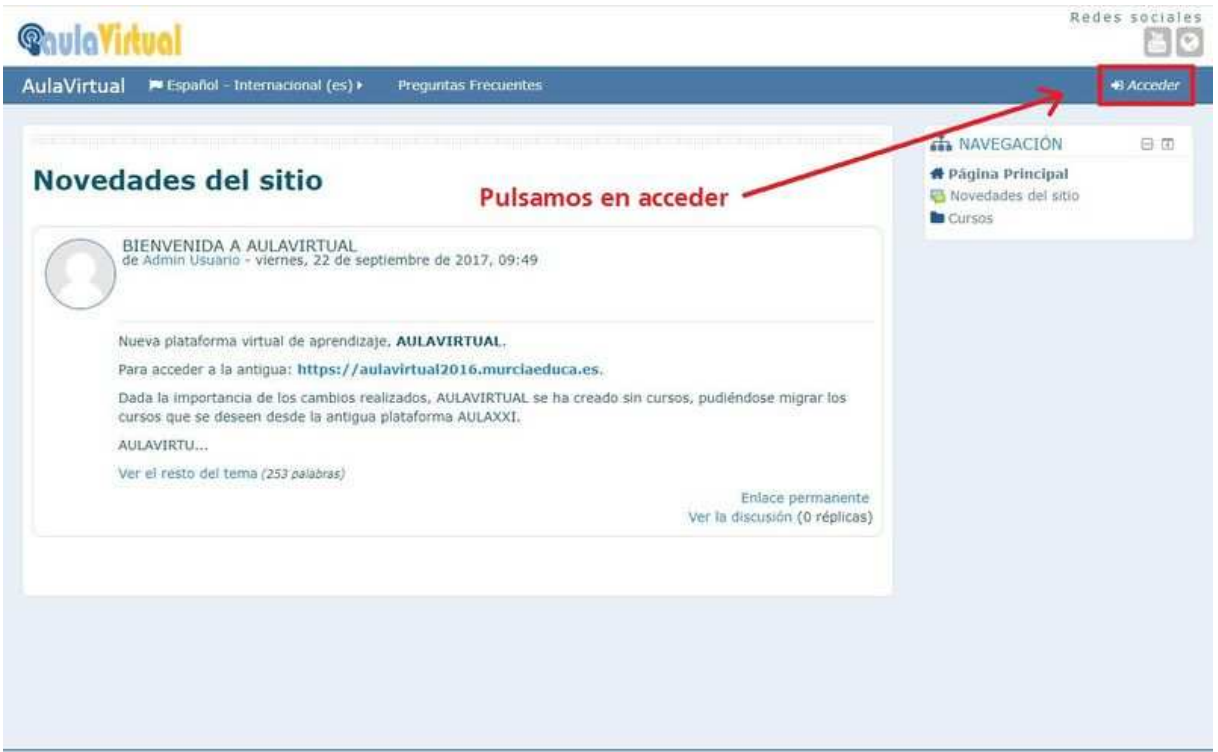

Rellenaremos los datos de acceso y pincharemos en el botón "**Entrar**". el mismo debe trabajar con la aplicación de gestión de centros "Plumier XXI", Se debe acceder el mismo usuario/contraseña que tenga para "Plumier XXI" o en otro caso:

**Usuario: NRE (Número Regional de Estudiante)** 

**Contraseña: NRE + ch** 

Colegio Hispania: Centro Concertado de Segundo Ciclo de E. Infantil, E. Primaria, E. Secundaria y Bachillerato.

Centro bilingüe Primaria y Secundaria. Centro Privado de Primer Ciclo de E. Infantil. Cartagena, Murcia

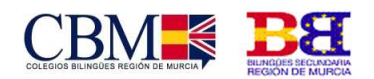

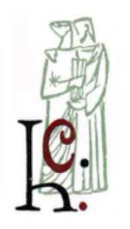

**COLEGIO HISPANIA** 

**Cod. Centro: 300001564** 

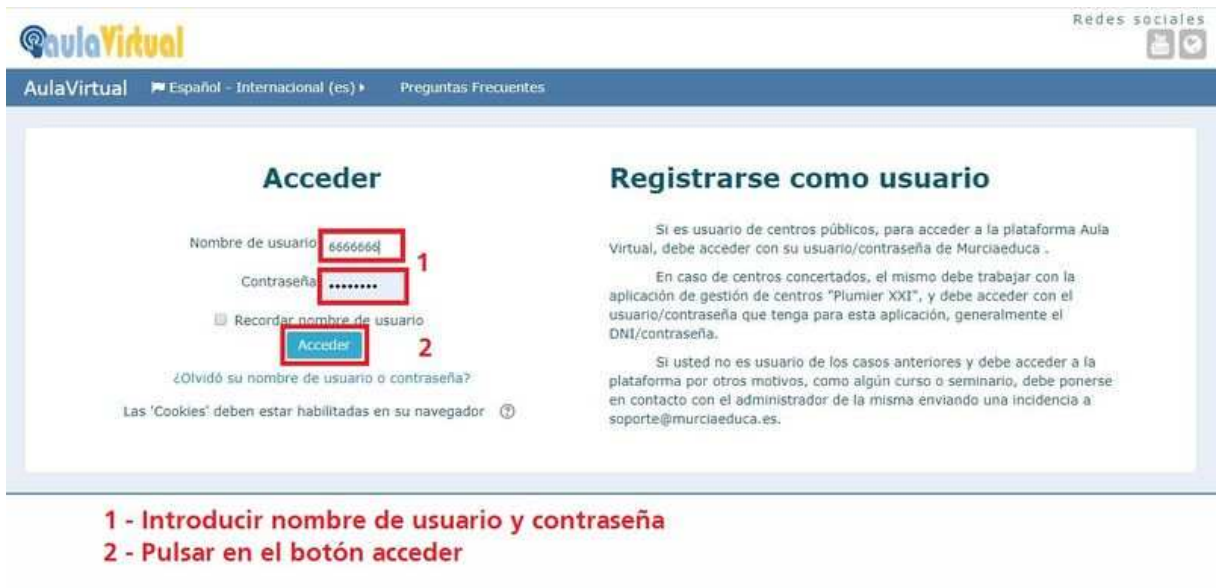

Una vez dentro, en el menú "Mis cursos" aparecerán los cursos en los que estamos matriculados, que serán distintos para cada alumno.

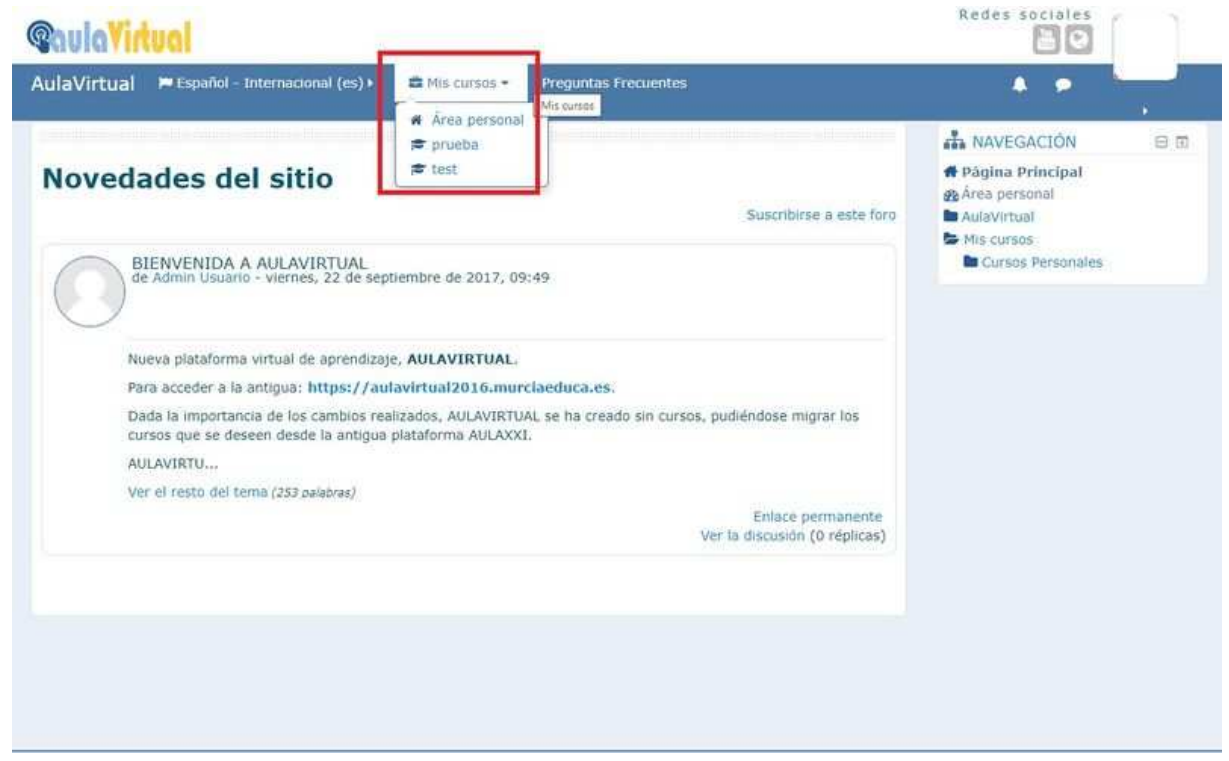

Colegio Hispania: Centro Concertado de Segundo Ciclo de E. Infantil, E. Primaria, E. Secundaria y Bachillerato.

Centro bilingüe Primaria y Secundaria. Centro Privado de Primer Ciclo de E. Infantil. Cartagena, Murcia

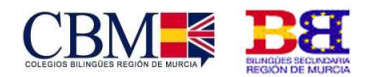

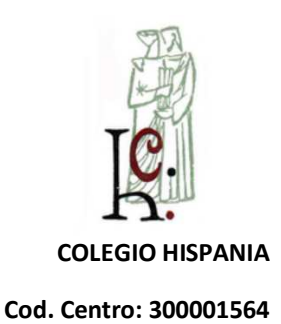

# 2.Uso de la plataforma

Al entrar verás el curso estructurado por temas, así como las actividades y recursos de cada tema.

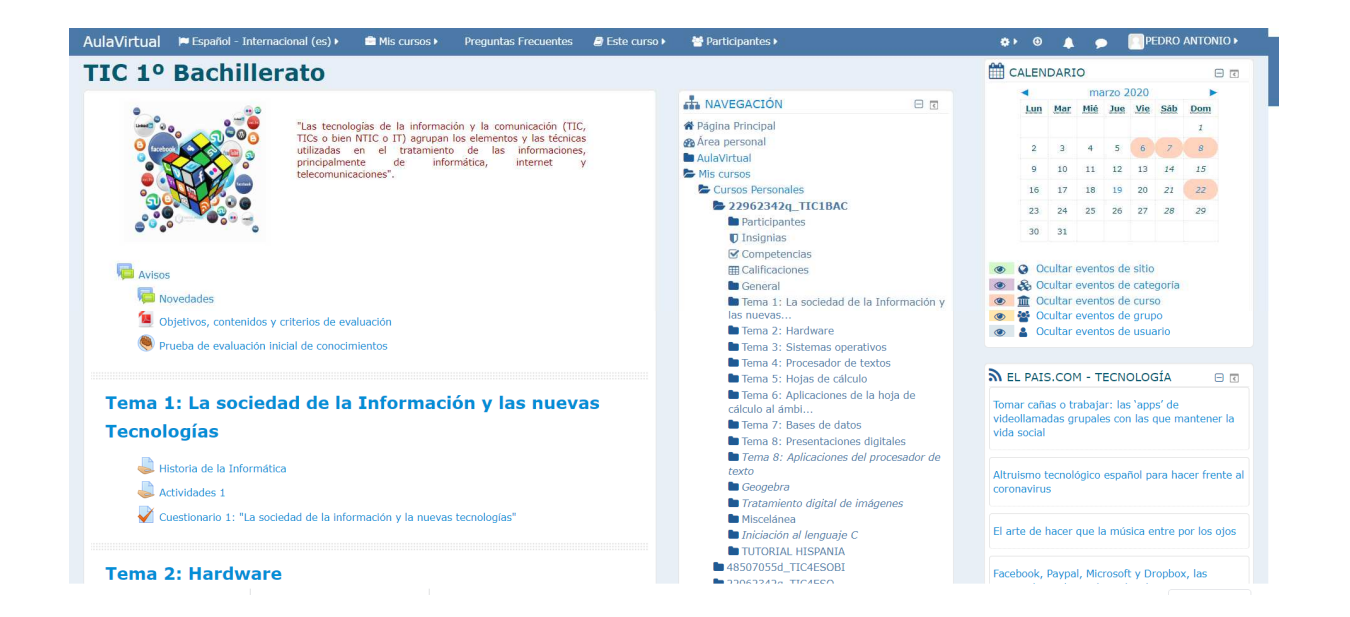

La plataforma permite con seguir la clase virtualmente y estar en contacto con el profesor, así como realizar las actividades propuestas en clase:

### 2.1. Cuestionario

El alumno preguntas de opción múltiple, verdadero/falso y respuestas cortas. Podrás acceder a él y rellenarlo cuando el profesor lo active. No olvides guardarlo al final.

Centro bilingüe Primaria y Secundaria. Centro Privado de Primer Ciclo de E. Infantil. Cartagena, Murcia

Colegio Hispania: Centro Concertado de Segundo Ciclo de E. Infantil, E. Primaria, E. Secundaria y Bachillerato.

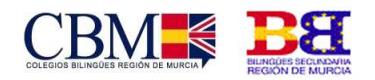

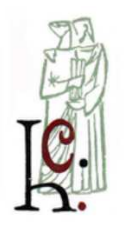

**COLEGIO HISPANIA** 

#### **Cod. Centro: 300001564**

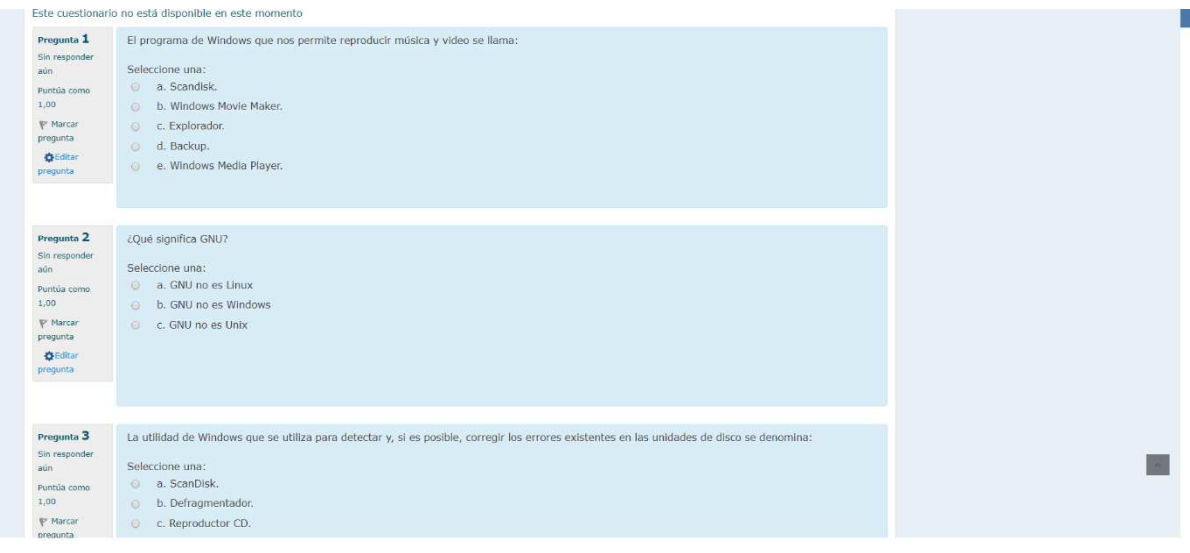

#### 2.2. Tareas

 Los alumnos tendrán que subir la tarea correspondiente y después de su el profesor podrá calificar. Para subir tu entrega deberás pulsar sobre añadir. Una cosa importante es fijarte en el tiempo restante que tienes para entregar la tarea.

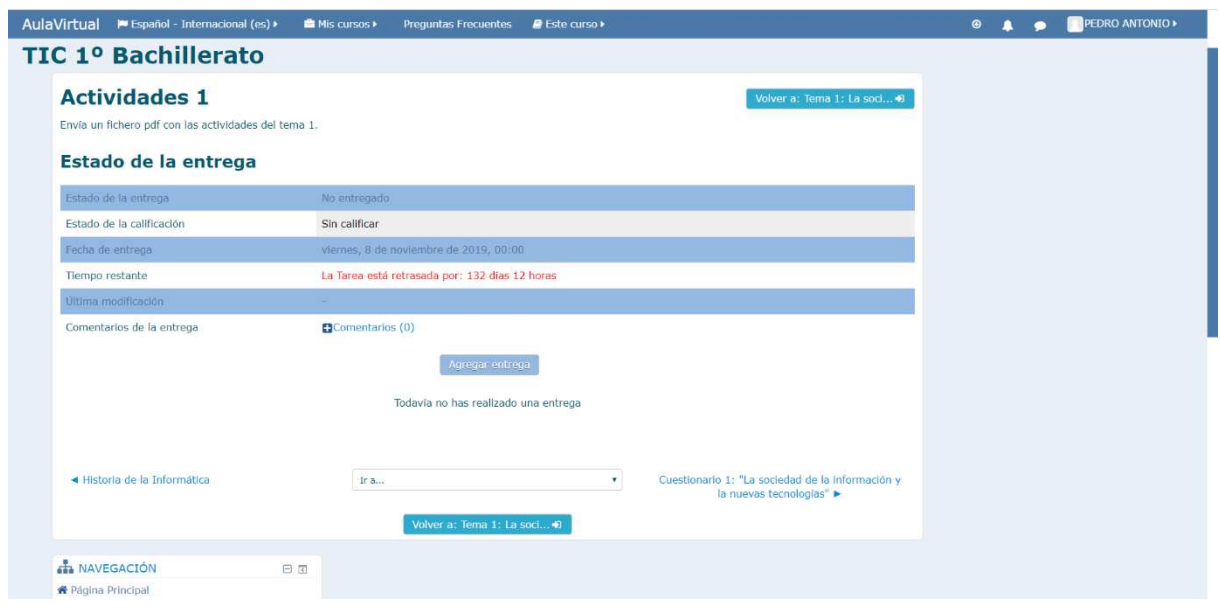

Colegio Hispania: Centro Concertado de Segundo Ciclo de E. Infantil, E. Primaria, E. Secundaria y Bachillerato.

Centro bilingüe Primaria y Secundaria. Centro Privado de Primer Ciclo de E. Infantil. Cartagena, Murcia

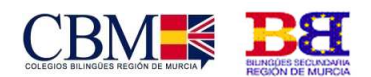

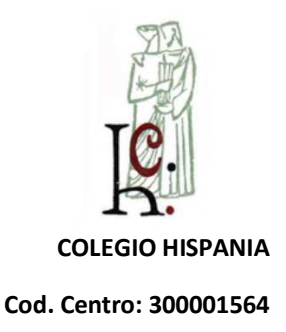

#### 2.3. Otros elementos

- **Lección:** Se trata de una serie de páginas creadas por el profesor que terminan con una pregunta que, si el alumno responde de forma correcta, podrá avanzar a la siguiente.
- **Chat y Foro**: Son módulos que permiten la interacción entre los alumnos y entre ellos y el profesor.
- **Consulta y Encuesta**: Opiniones y reflexiones sobre el tema que se esté trabajando.
- **Diario**: Permite al alumno deliberar sobre una temática de forma privada que luego el docente puede ofrecer respuestas o calificar.
- **Glosario**: Permite a los alumnos la creación de un diccionario que puede enlazarse de forma automática en todo el curso.
- **Wiki**: La Wiki es una herramienta muy útil para el trabajo en equipo pues permite la creación, elaboración y edición de documentos de forma sencilla por los alumnos. El profesor puede ver las aportaciones de cada alumno.

### 3. ¿Cómo escribir un mensaje al profesor?

En la esquina superior derecha hay un icono de chat, donde puedes comunicarte con tu profesor.

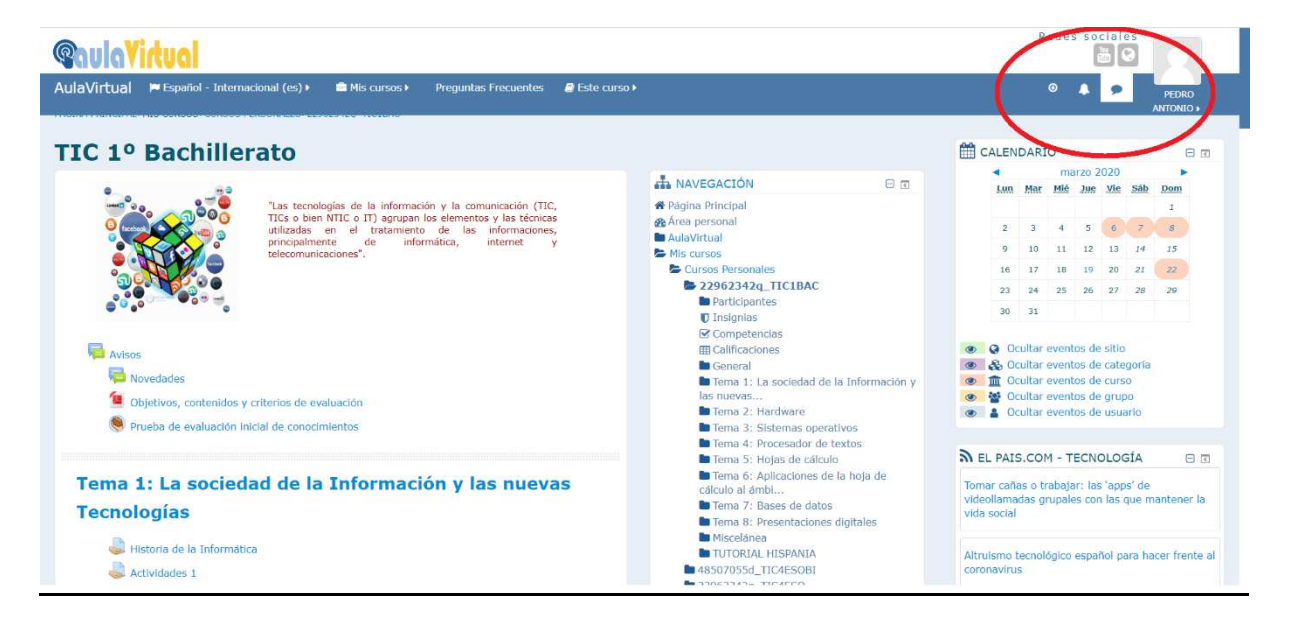

Colegio Hispania: Centro Concertado de Segundo Ciclo de E. Infantil, E. Primaria, E. Secundaria y Bachillerato.

Centro bilingüe Primaria y Secundaria. Centro Privado de Primer Ciclo de E. Infantil. Cartagena, Murcia